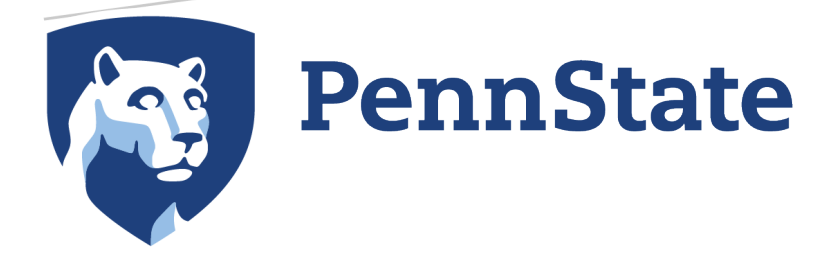

# NEW SUPPLIER REGISTRATION

US Entity Supplier

Office of Central Procurement PSUsuppliers@psu.edu

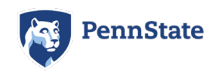

#### **SUMMARY**

This document is used to provide examples and guidance for some of the questions that US entities will see as they progress through the registration process.

This captures most of the required questions, indicated on the form by a red asterisk  $(*)$ .

There may be additional questions that appear based on the selections made.

If at any time you need to exit the application, you may hit Save and Exit at the bottom of the page. Once ready to complete the application, you may resume where you left off.

#### *General Help:*

For assistance with registering, please visit the General Help link below or contact [psusuppliers@psu.edu.](mailto:psusuppliers@psu.edu)

<https://community.paymentworks.com/payees/s/topic/0TO3k000001uFcNGAU/completing-your-registration>

#### *Submitting a Support Ticket:*

For technical assistance, please submit a Support Ticket with Payment Works.

https://community.paymentworks.com/payees/s/contactsupport

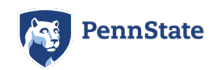

In the first section, you will need to select Corporation or other complex business entity and choose your Country of Incorporation or Organization. Select the applicable TIN type.

Enter your company's legal business name, your company's EIN, and select the applicable tax classification.

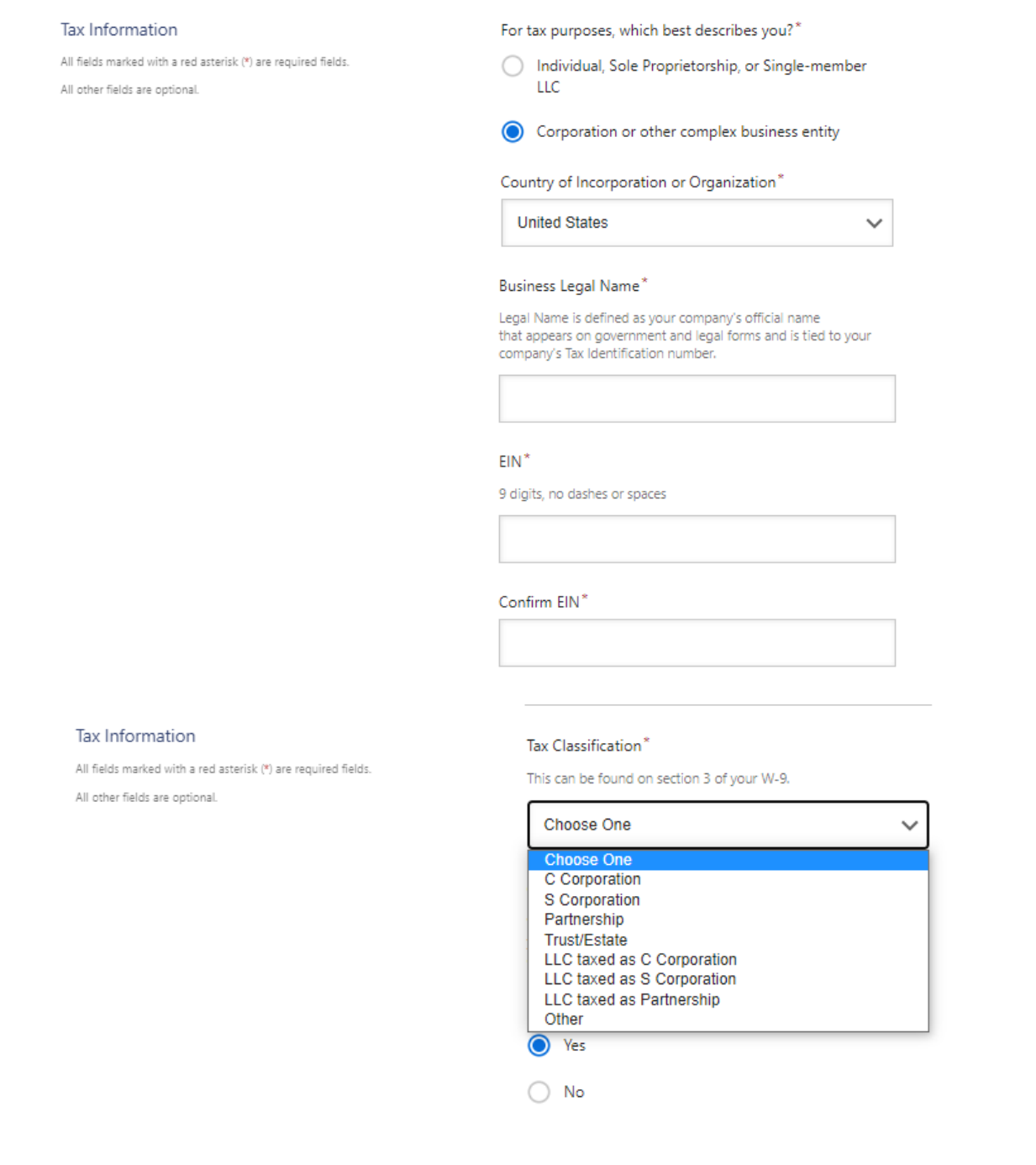

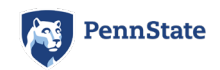

You may opt to have Payment Works generate a W-9 on your behalf or you may upload your own copy of your company's W-9. If you choose to have the W-9 generated on your behalf, be sure to review the backup withholding message to see if it is applicable.

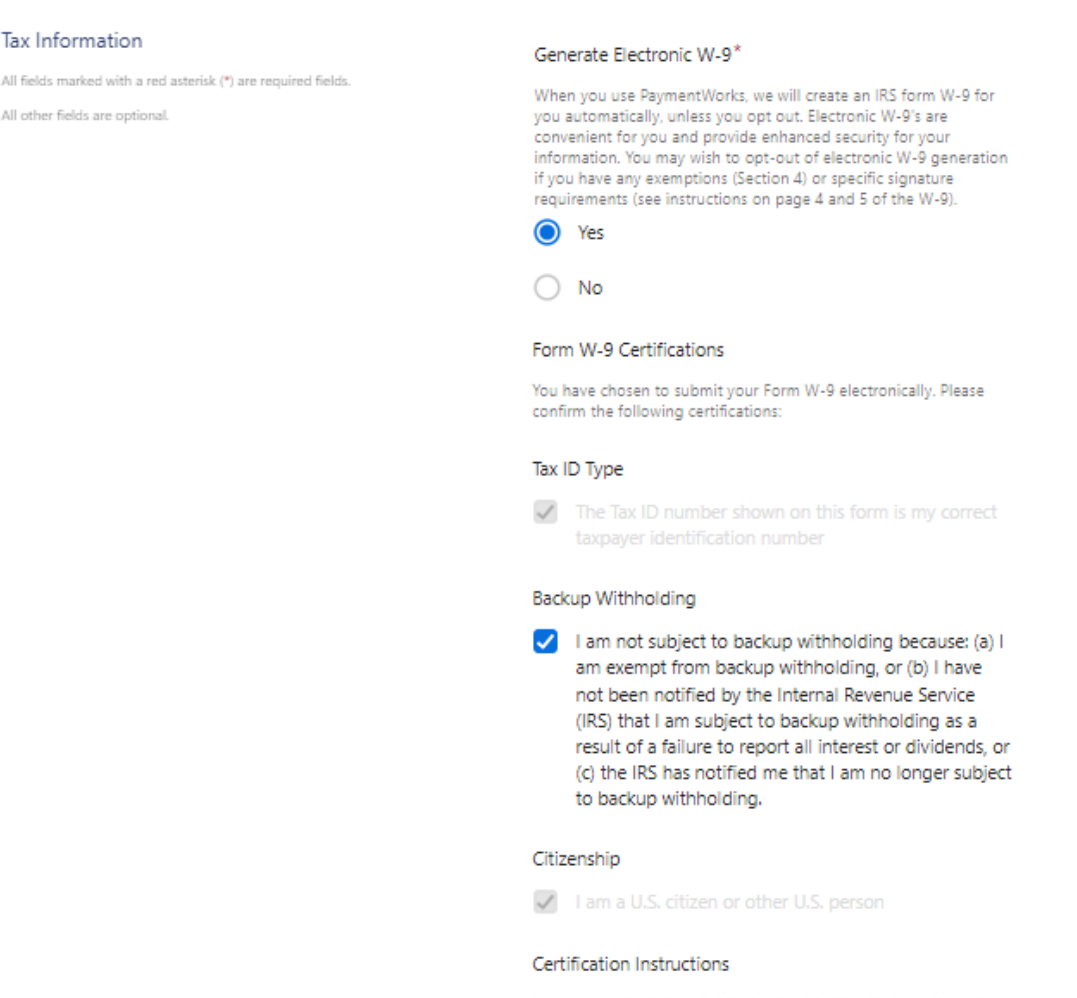

You must uncheck item 2 ("Backup Withholding") above if you have been notified by the IRS that you are currently subject to backup withholding because you have failed to report all interest and dividends on your tax return. For real estate transactions, item 2 does not apply. For mortgage interest paid, acquisition or abandonment of secured property, cancellation of debt, contributions to an individual retirement arrangement (IRA), and generally, payments other than interest and dividends, you are not required to sign the certification, but you must provide your correct TIN. See the instructions for Part II on page 3 of the IRS form W-9

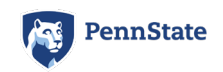

Enter your company's DUNS number or Unique Entity ID (UEI) if applicable. Once you select one of the below options, a box will appear where you may enter the information.

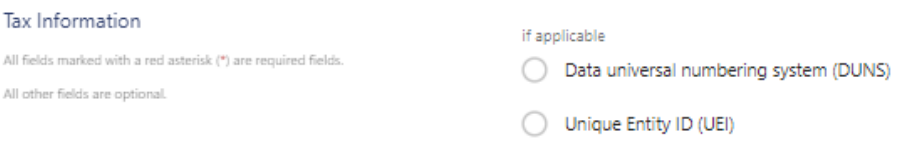

For example, if you are adding a Duns number, the DUNS box will appear. If your company does not have either of these numbers, you may skip this section.

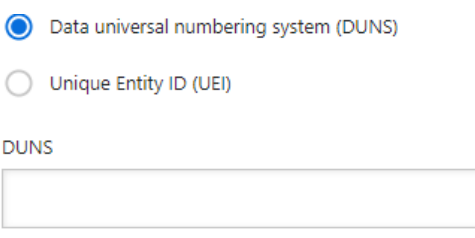

Enter your company's business name or doing business as (DBA) name here and proceed with entering your company's information. Please note: The email address you list in this section will be the contact person listed on file. There are other places on this application to list additional emails.

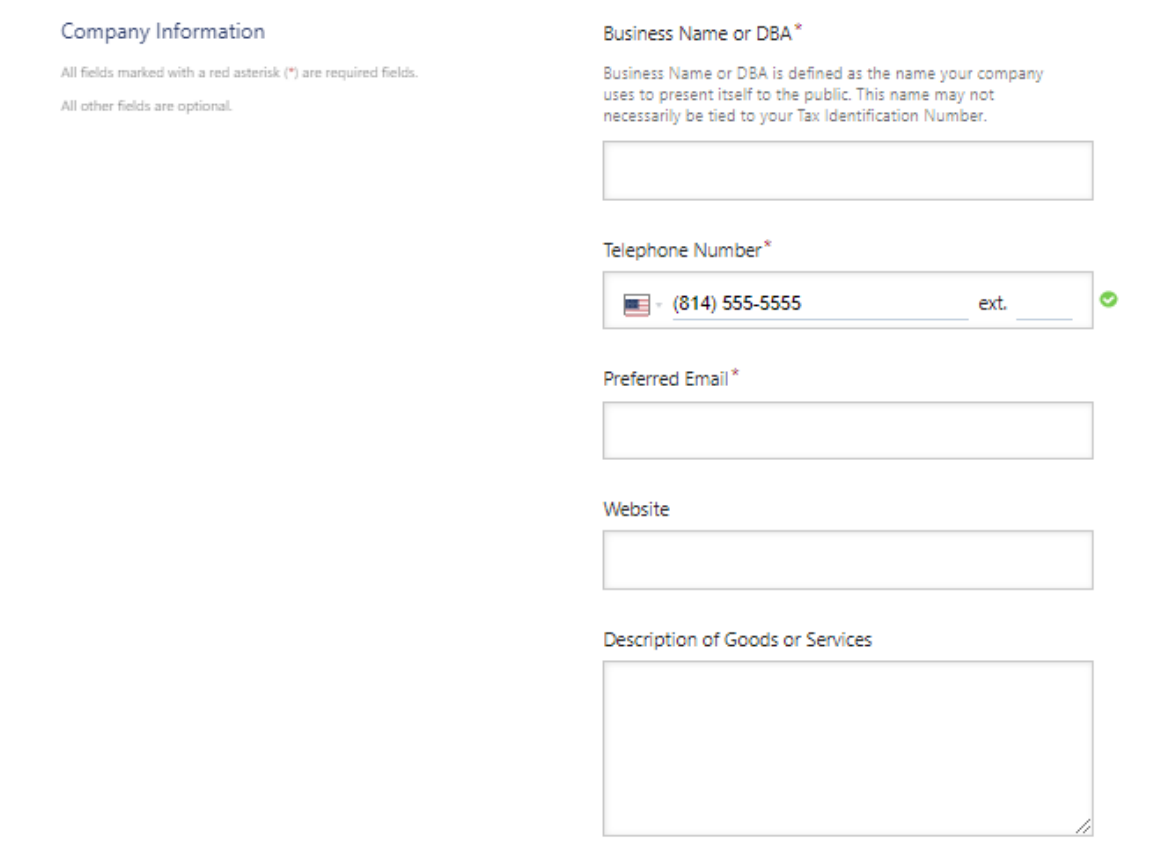

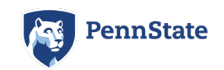

#### Enter your company's corporate headquarters address in this section.

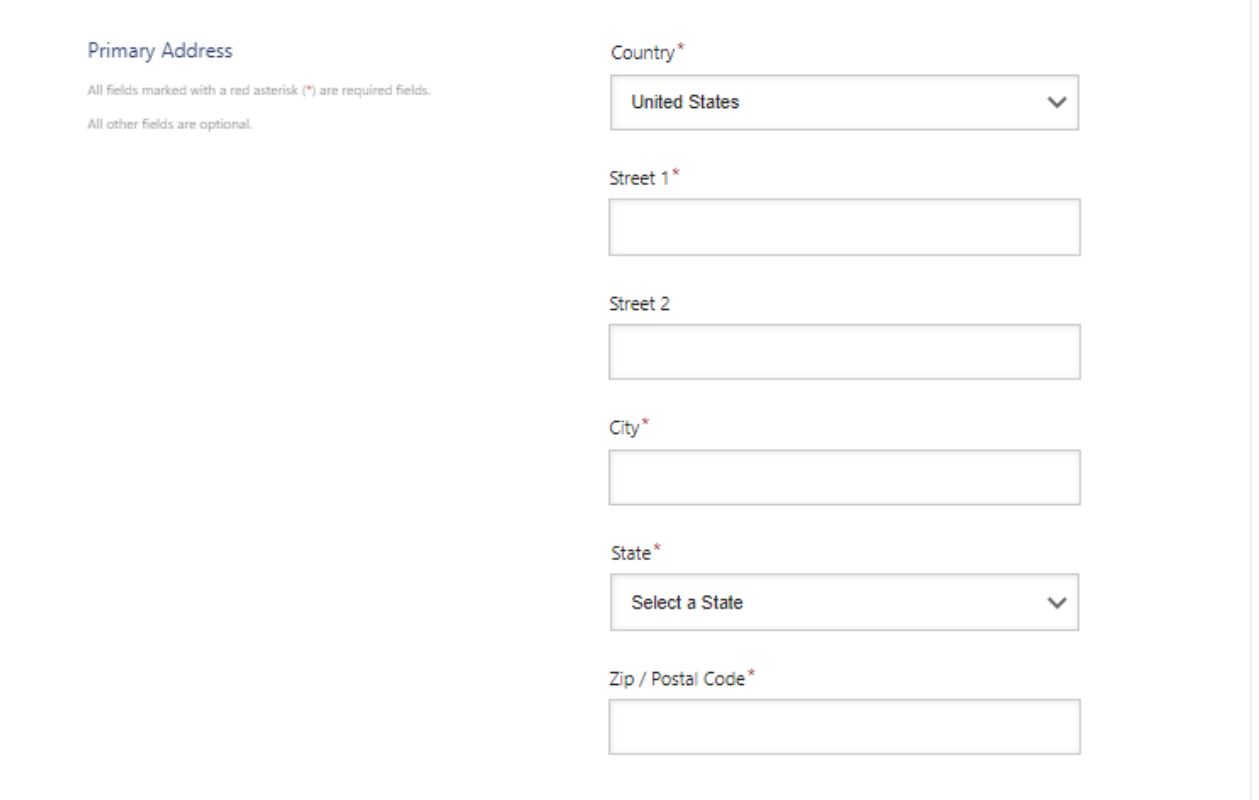

#### In this section, enter US Entity as the supplier category.

#### Additional Information

All fields marked with a red asterisk (\*) are required fields. All other fields are optional.

Please contact psusuppliers@psu.edu if you have questions related to the Additional Information section of the registration.

Supplier Category\*

Please choose a selection that best applies to you

If at any point an individual is classified as an employee to be paid via Payroll Services, they will be prompted to not proceed with the online enrollment. If that happens, they should contact psusuppliers@psu.edu for further direction

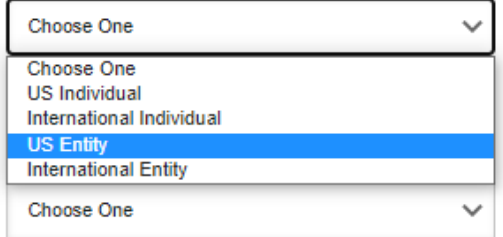

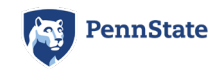

#### For 1099 reasons, please disclose if you will be receiving a payment for any of the following options.

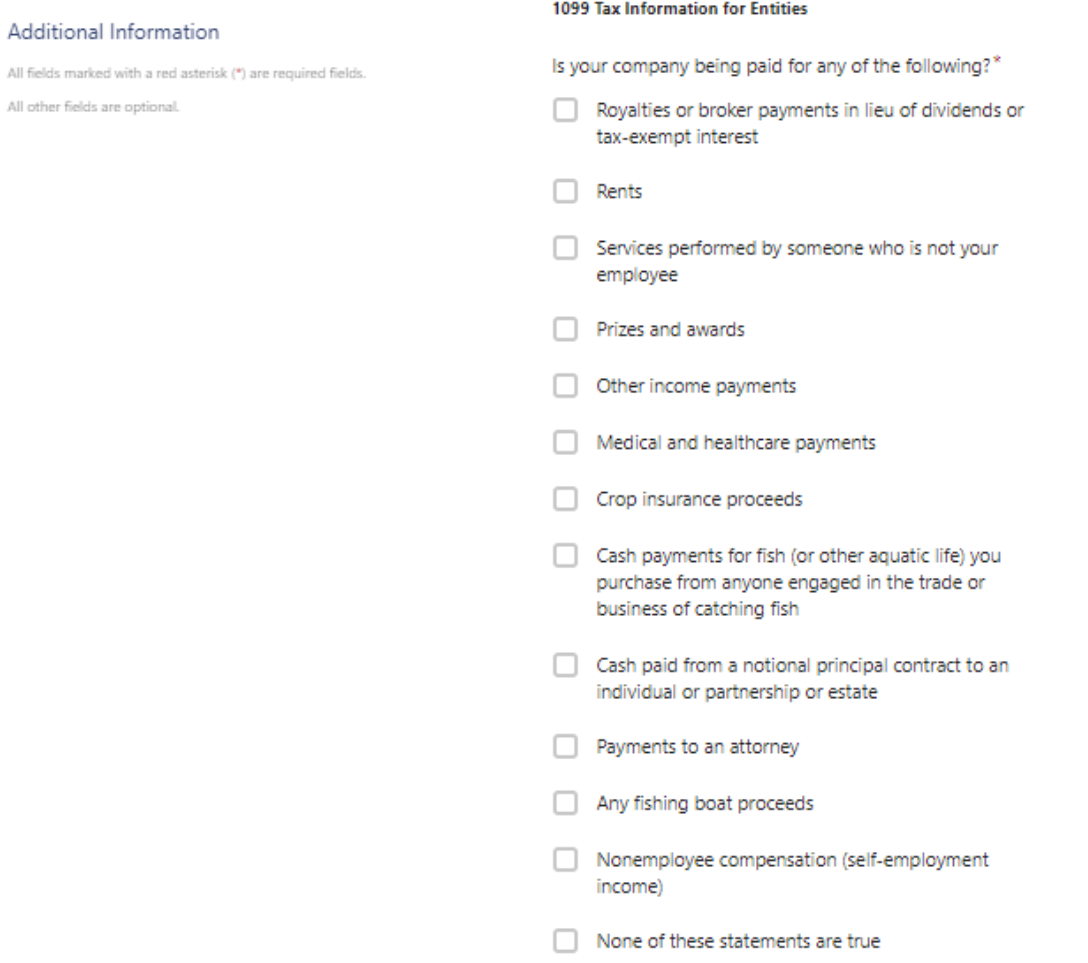

List the appropriate NAICS and Cage codes if applicable. If not applicable, enter N/A in these sections.

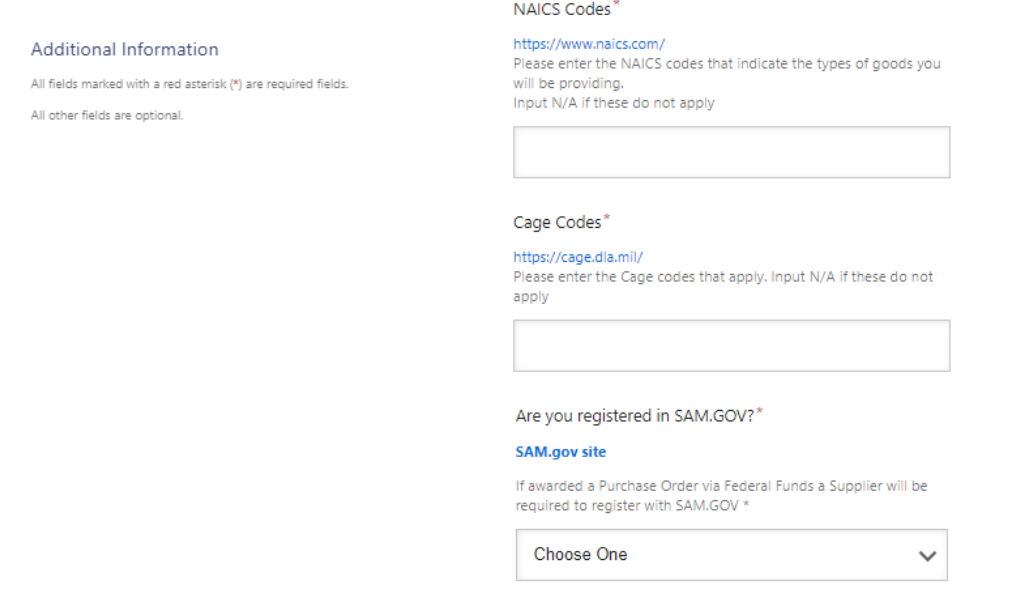

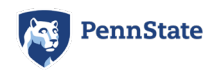

Answer "yes" or "no" to whether or not your company accepts purchase orders.

If you answer "no" you will continue to the Diversity Information questions. If you answer "yes" you will need to review our insurance information, list the email address where purchase orders should be sent, and if applicable, list your company's AR and sales contact information.

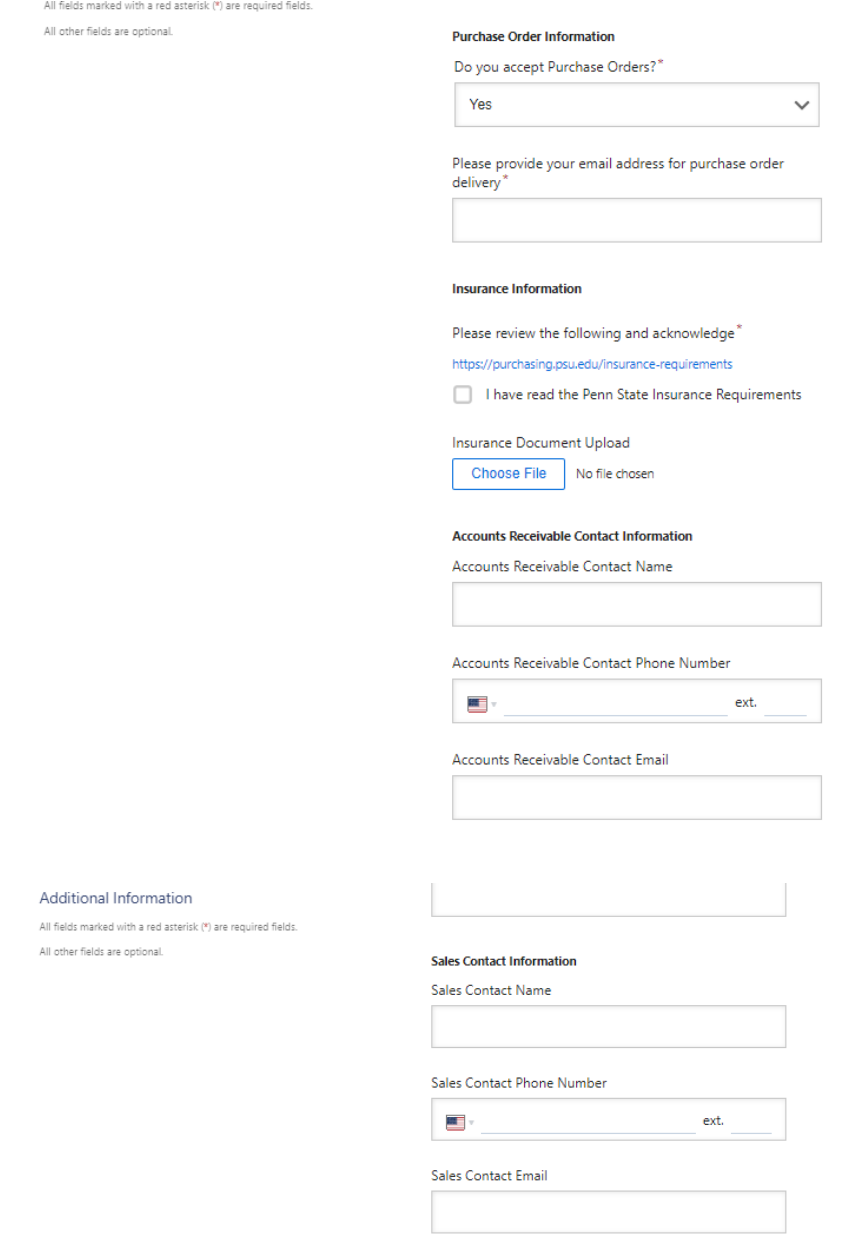

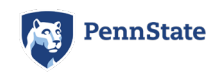

Additional Information

All other fields are optional.

# PaymentWorks

Answer "yes" or "no" to the Diversity question. If you answer "yes" to the Federally Certified Diverse Business, please disclose which certification applies to your business. You may choose more than one option if applicable.

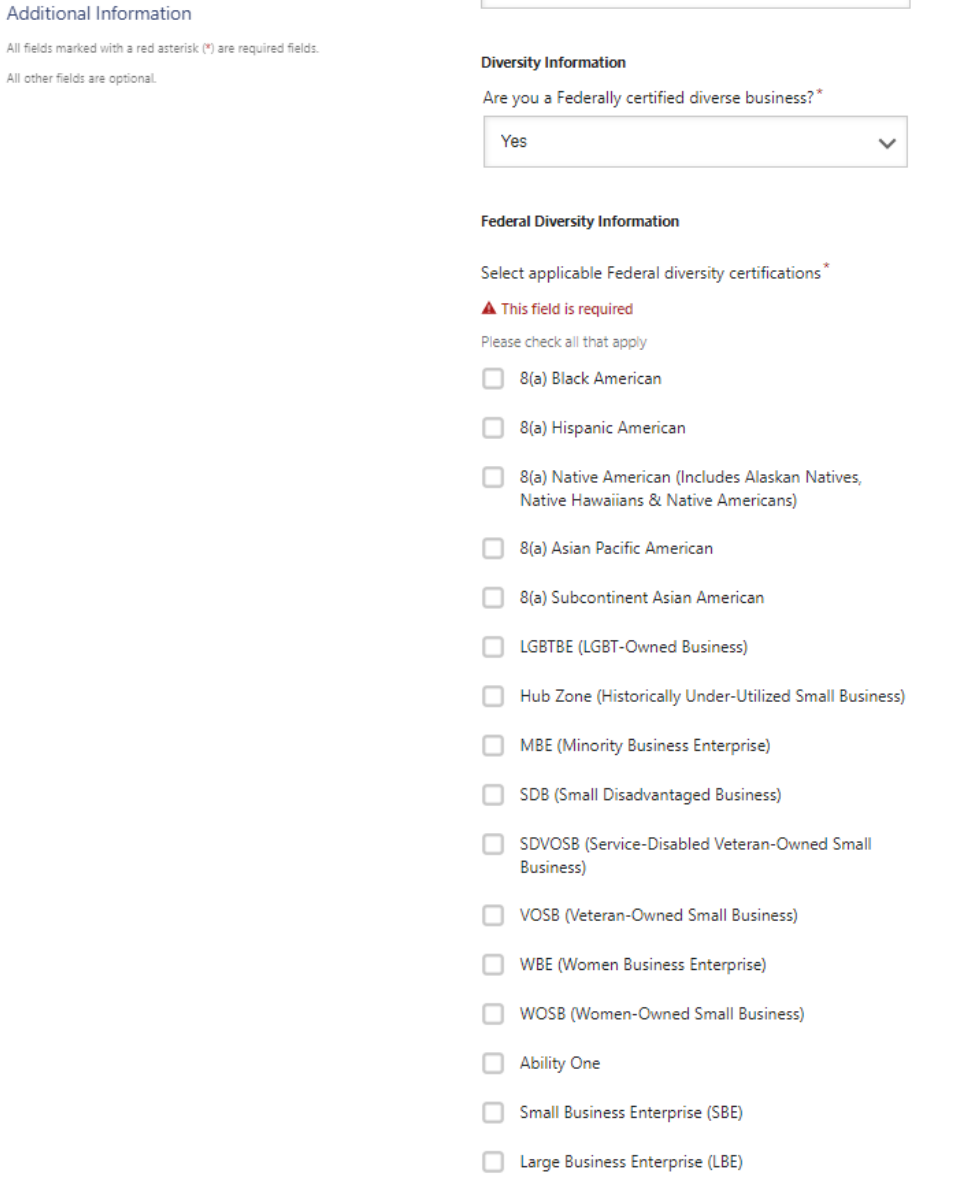

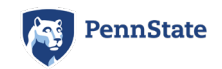

#### Answer "yes" or "no" to if your business is certified disadvantaged in Pennsylvania.

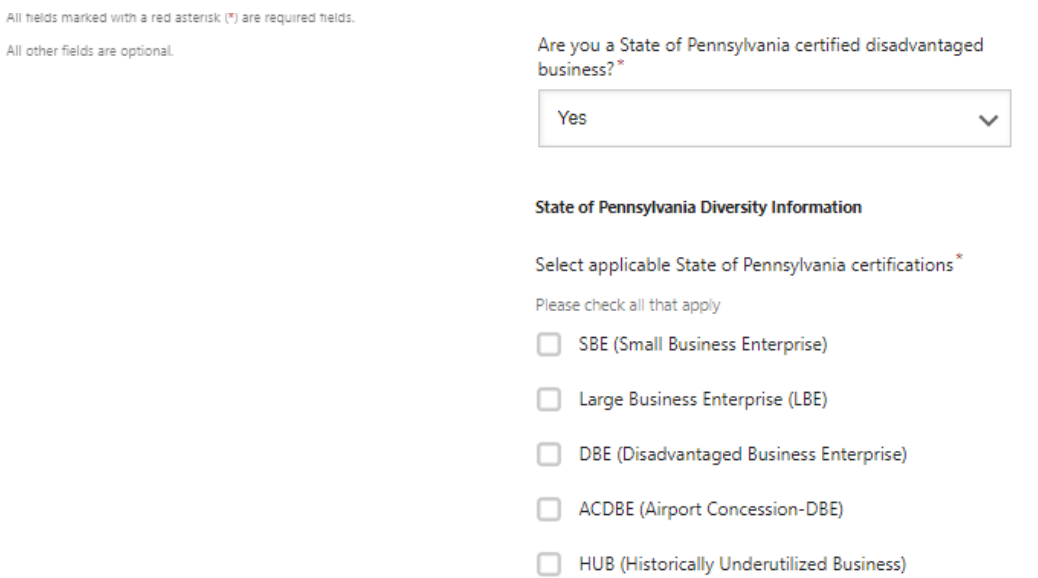

Answer "yes" or "no" for the conflict-of-interest questions. Complete this section on behalf of yourself and your company's employees.

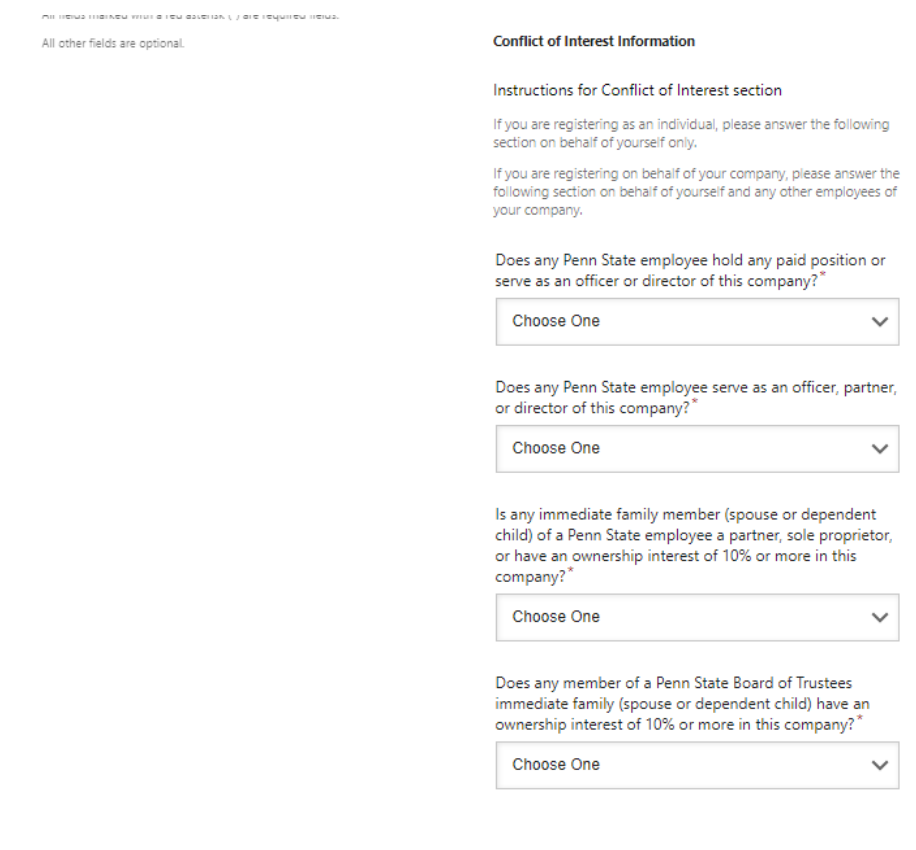

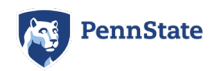

If you answer "yes" to any of the conflict-of-interest questions, be sure to list the employees name and the PSU department where the employee works.

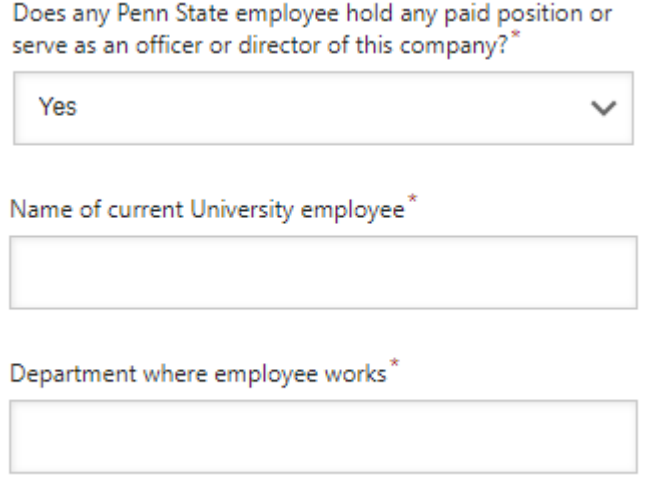

Enter your payment information.

**Payment Information** 

#### **Bank Location\***

Please indicate whether you will be using a US bank account or a foreign bank account to deposit your payment.

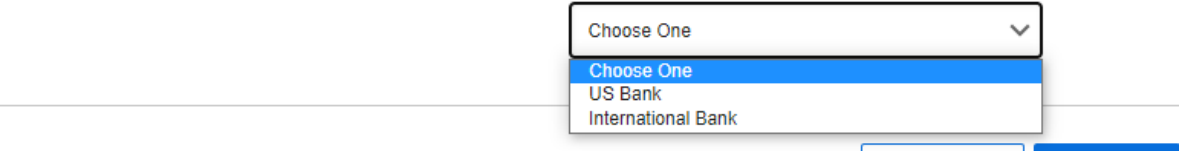

If you use a US Bank, you may be paid via ACH, Wire, and Check. If you select international bank, you may be paid via Wire and Check. ACH is not an option. Select your preferred payment method.

Payment Method for Payees with a US Bank Account\*

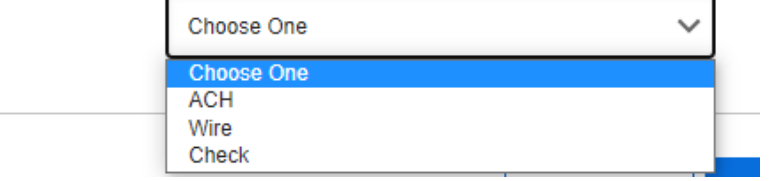

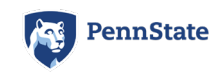

#### Add your banking information.

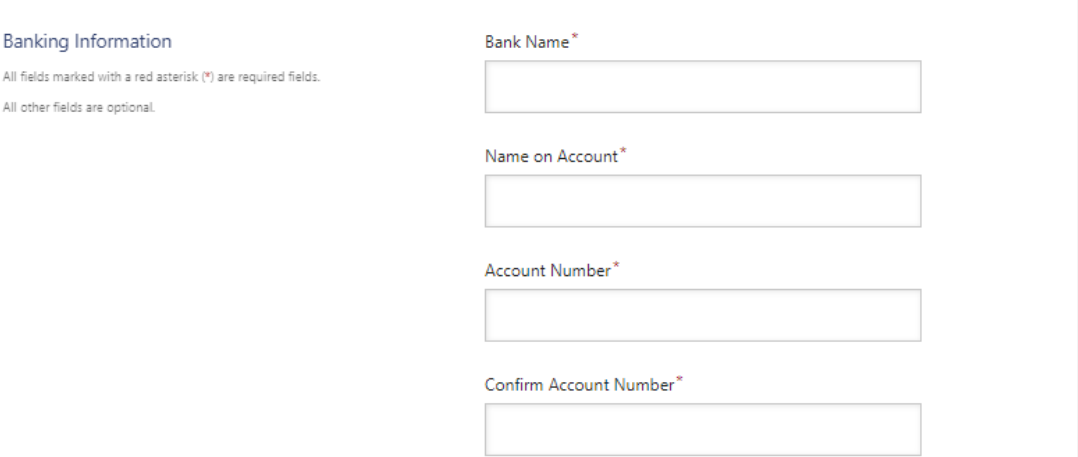

If you choose to be paid electronically, you will be asked to provide the below information. Be sure to provide a valid bank file.

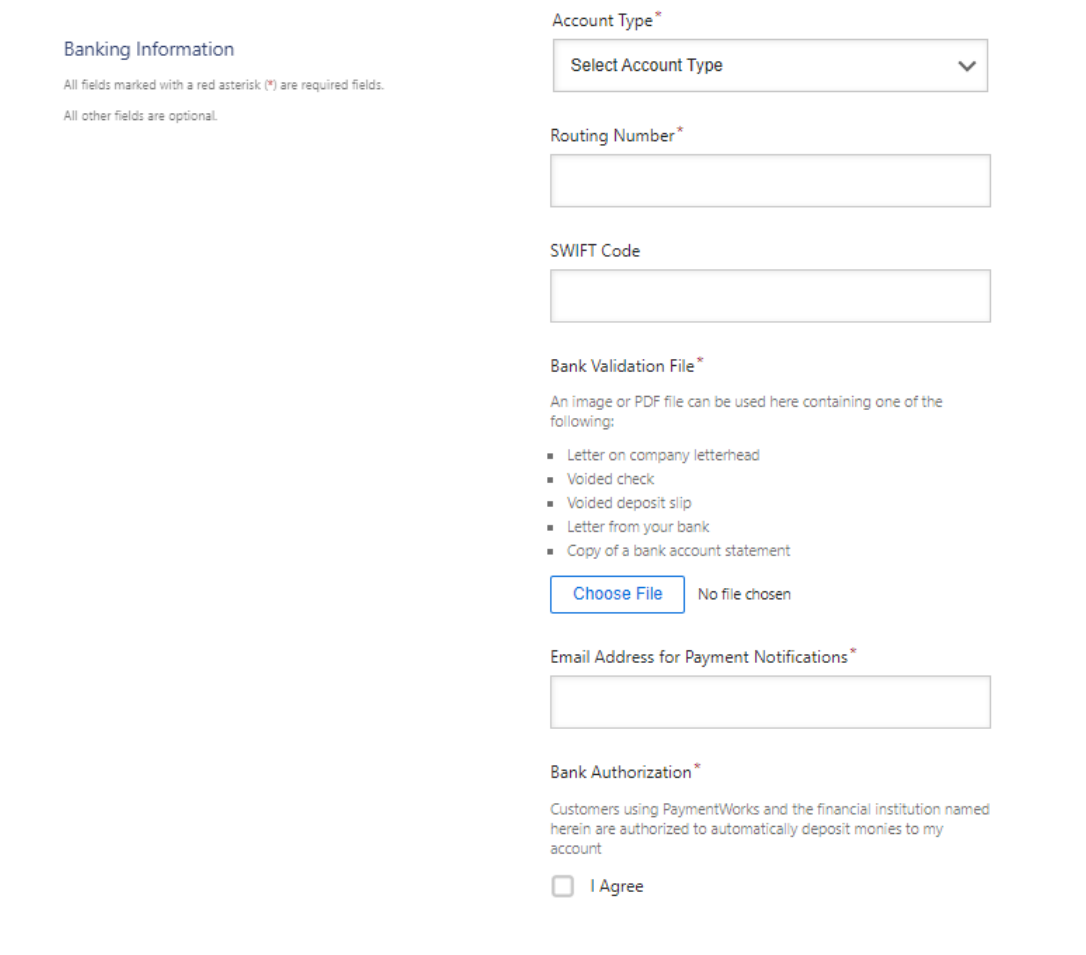

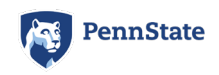

You will then be asked to add your bank's address.

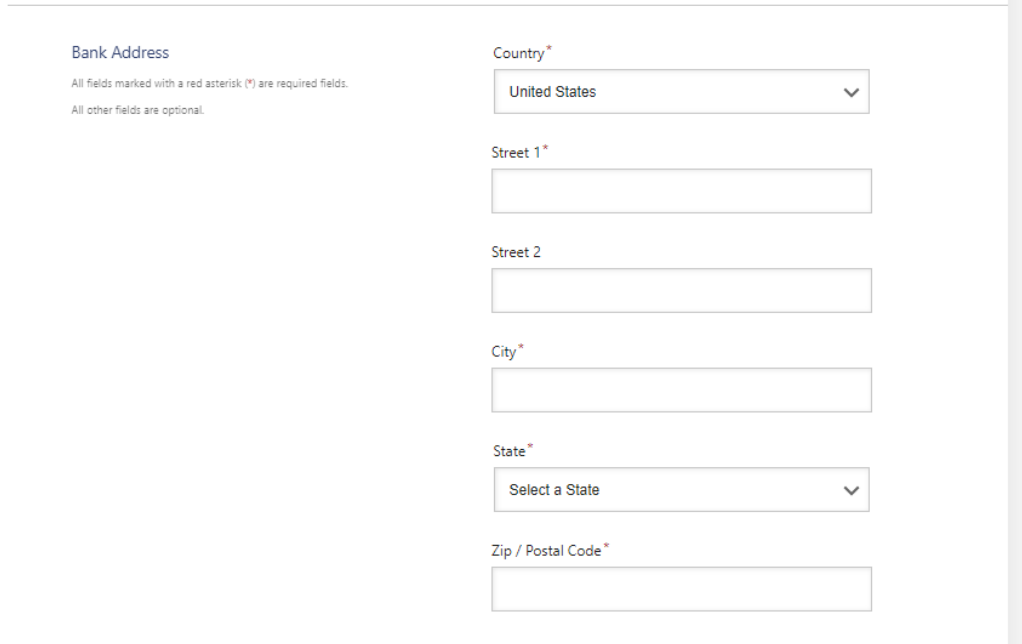

Once completed, you may hit Submit to have your application reviewed.

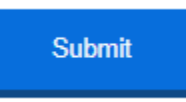

# *Thank You for choosing to become a supplier with Penn State University!*